# **Google Universal Analytics**

ω

Google Universal Analytics will be deprecated on July 1, 2023. This means data for Universal Analytics will no longer be processed by Google. If your site uses this version, you have until that date to migrate to the new [GA4.](https://support.google.com/analytics/answer/10089681?hl=en&ref_topic=12154439,12153943,2986333,&visit_id=638045811169341951-1354899178&rd=1) Integration of GA4 to the CV ecommerce platform will be available in Release 2022.3.

# <span id="page-0-0"></span>**Overview**

Google Universal Analytics allows you to manage tags (such as tracking and marketing optimization JavaScript tags) on your site. You can add and update AdWords, Google Analytics, Floodlight and non-Google tags from the Google Tag Manager user interface instead of editing site code. This reduces errors, frees you from having to involve a webmaster, and allows you to quickly deploy tags on your site.

First, set up Google Tag Manager. This involves these steps:

- 1. Create an account
- 2. Check resource
- 3. Set the Google Tag Manager ID
- 4. Create a template (optional)
- 5. Set templates

Once set up, data can be used to track various events, which can then be used with Tag Manager's [Rem](#page-2-0) [arketing](#page-2-0) and [Enhanced Ecommerce f](#page-3-0)unctions.

- Remarketing is the practice of advertising to past visitors of your website.
- Enhanced Ecommerce data is richer data that provides a more detailed view of user behaviour, such as content engagement, product views, and cart actions.

<span id="page-0-1"></span>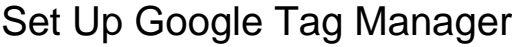

#### <span id="page-0-2"></span>**1. Create an account**

See <http://www.google.com/tagmanager/get-started.html> on how to setup an account to use with Google Tag manager.

# <span id="page-0-3"></span>**2. Check resource**

Check resource **rcGoogleTagManagerInitialiser**. It should contain something similar to the following:

# <span id="page-0-4"></span>**3. Set the Google Tag Manager ID**

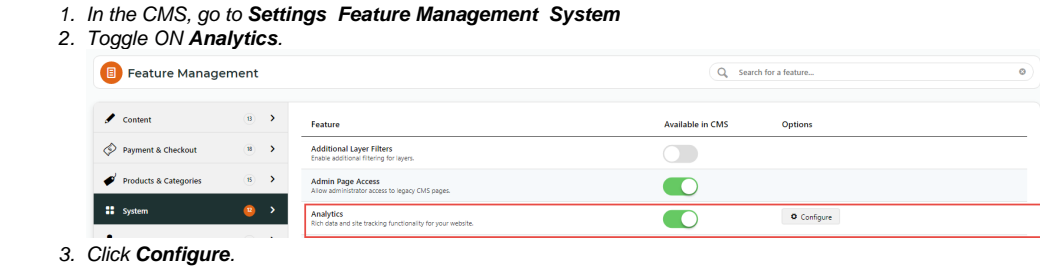

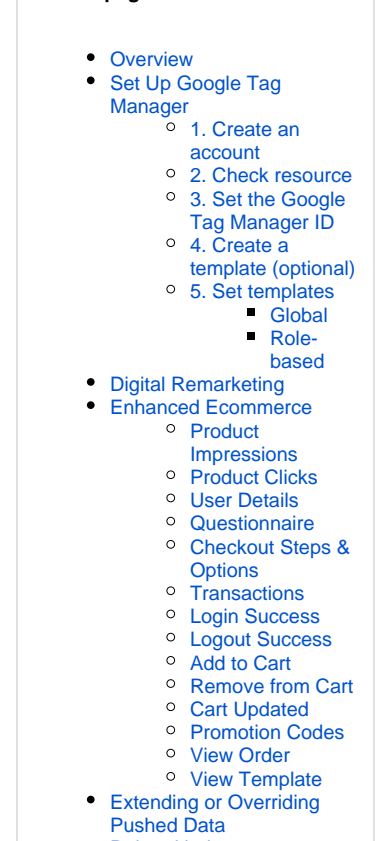

• [Related help](#page-11-0)

**On this page:**

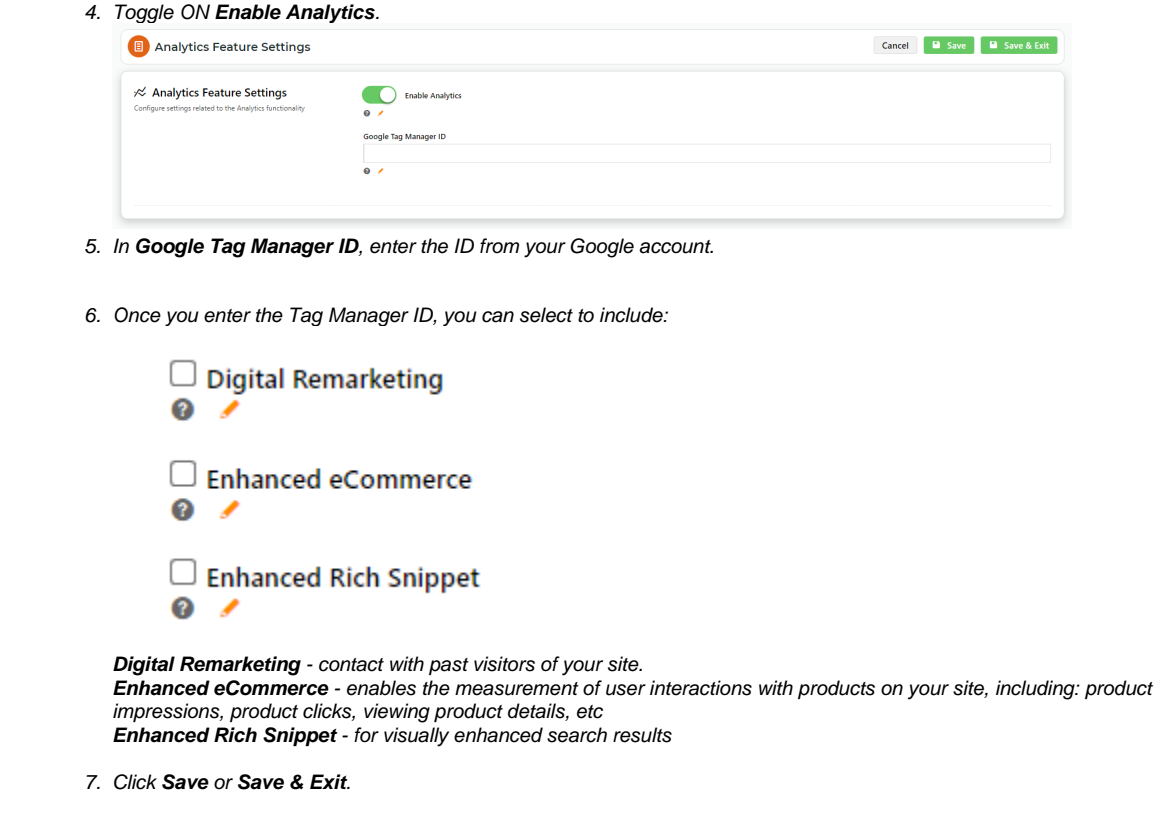

# <span id="page-1-0"></span>**4. Create a template (optional)**

This is not necessary as there is a default template that you can use. It is called **CV\_OpeningBodyTemplate**. This template contains the following:

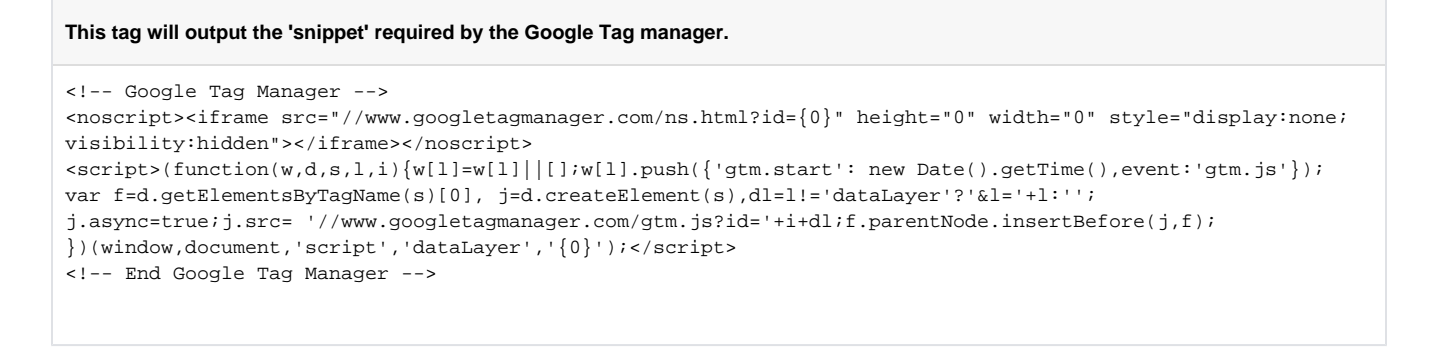

If you create your own template:

- The template does NOT have to contain the tag **[TemplateUtil.GoogleTagManagerInitialiser]**. If it is not in the template, the 'snippet' will not be present on the page and the Google Tag Manager will not work.
- If the tag **[TemplateUtil.GoogleTagManagerInitialiser]** is in the template, it must be at the start of the template (i.e. no text can come before it).

### <span id="page-1-1"></span>**5. Set templates**

There are two templates that you can set:

Global - one for all users.

• Role-based - one for users in specific roles.

#### The default template is called **CV\_OpeningBodyTemplate.**

The role-based template will be checked first and used if it exists. If it doesn't exist, the global template will be used if it exists. G)

#### <span id="page-2-1"></span>Global

To use the tag manager for all users, go to the default templates admin page. Set the Opening Body Template to the default template or another template you created.

#### <span id="page-2-2"></span>**Role-based**

☉

To use the tag manager for users in specific roles, go to the role management admin page (see Templates tab). Set the Opening Body Template to the default template or another template you created.

# <span id="page-2-3"></span><span id="page-2-0"></span>Digital Remarketing

The ['Data Layer Doctor' extension for Chrome](https://chrome.google.com/webstore/detail/data-layer-doctor/pogogcdfpladllndlicdmedkapcekmjm?hl=en-GB) may be useful in viewing data objects during testing. It allows you to check the contents of a data layer and verify it against your specifications.

Remarketing is the practice of advertising to past visitors of your website. If users leave your site without making a purchase, remarketing can help you reconnect by displaying relevant ads during their subsequent web browsing or searching.

BPD Remarketing data is pushed on every page of the website. Properties and their possible values are detailed below.

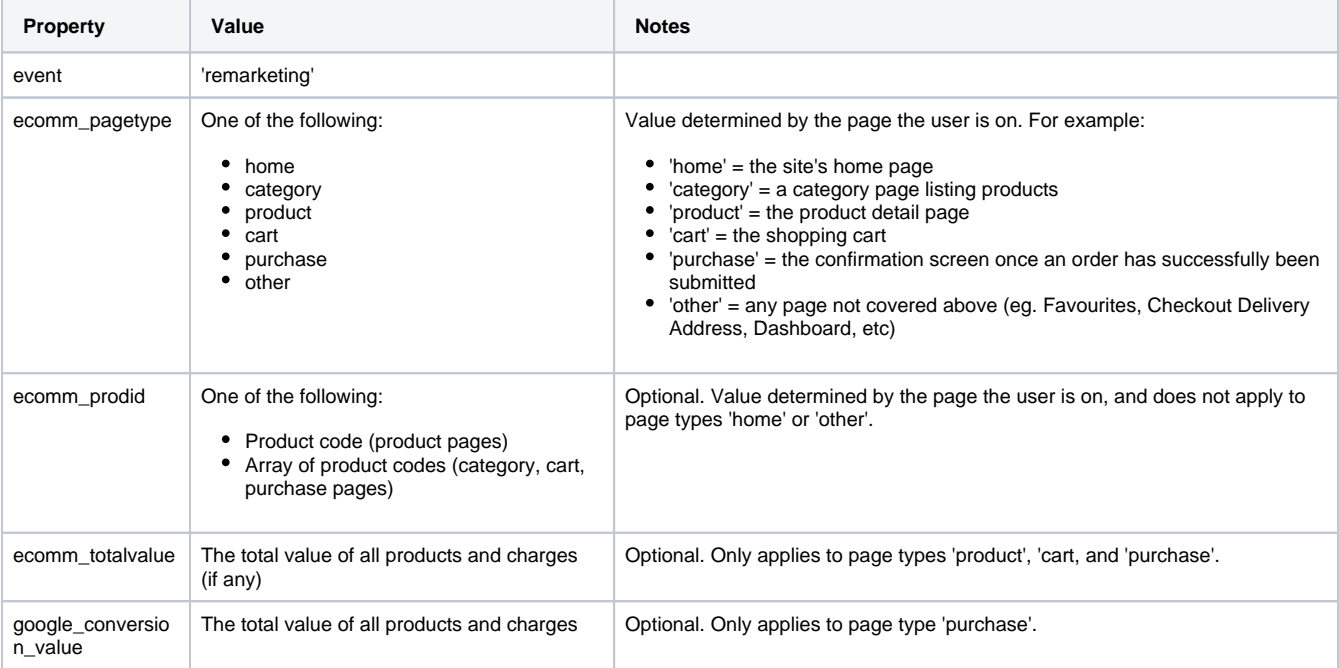

```
Sample Remarketing data
```
{

```
 "event": "remarketing",
```

```
 "ecomm_pagetype": "home",
```

```
 "ecomm_prodid": ["ProductCode", "ProductCode"] or "ProductCode",
```

```
 "ecomm_totalvalue": "99.99",
```

```
 "google_conversion_value": "99.99"
```

```
}
```
# <span id="page-3-1"></span><span id="page-3-0"></span>Enhanced Ecommerce

Enhanced Ecommerce is additional functionality for Google Analytics. It allows richer data to be gathered beyond the standard Ecommerce transactional information gathered at the Order Confirmation step. Enhanced Ecommerce data provides a more nuanced view of user behaviour, such as content engagement, product views, and cart actions.

BPD Enhanced Ecommerce data is pushed for nearly every event type on the website. The data objects are outlined below, including properties and their possible values.

### <span id="page-3-2"></span>**Product Impressions**

Product Impression data is pushed when a product list is displayed. For example, a page of search results, products in a category, or a user's favourites.

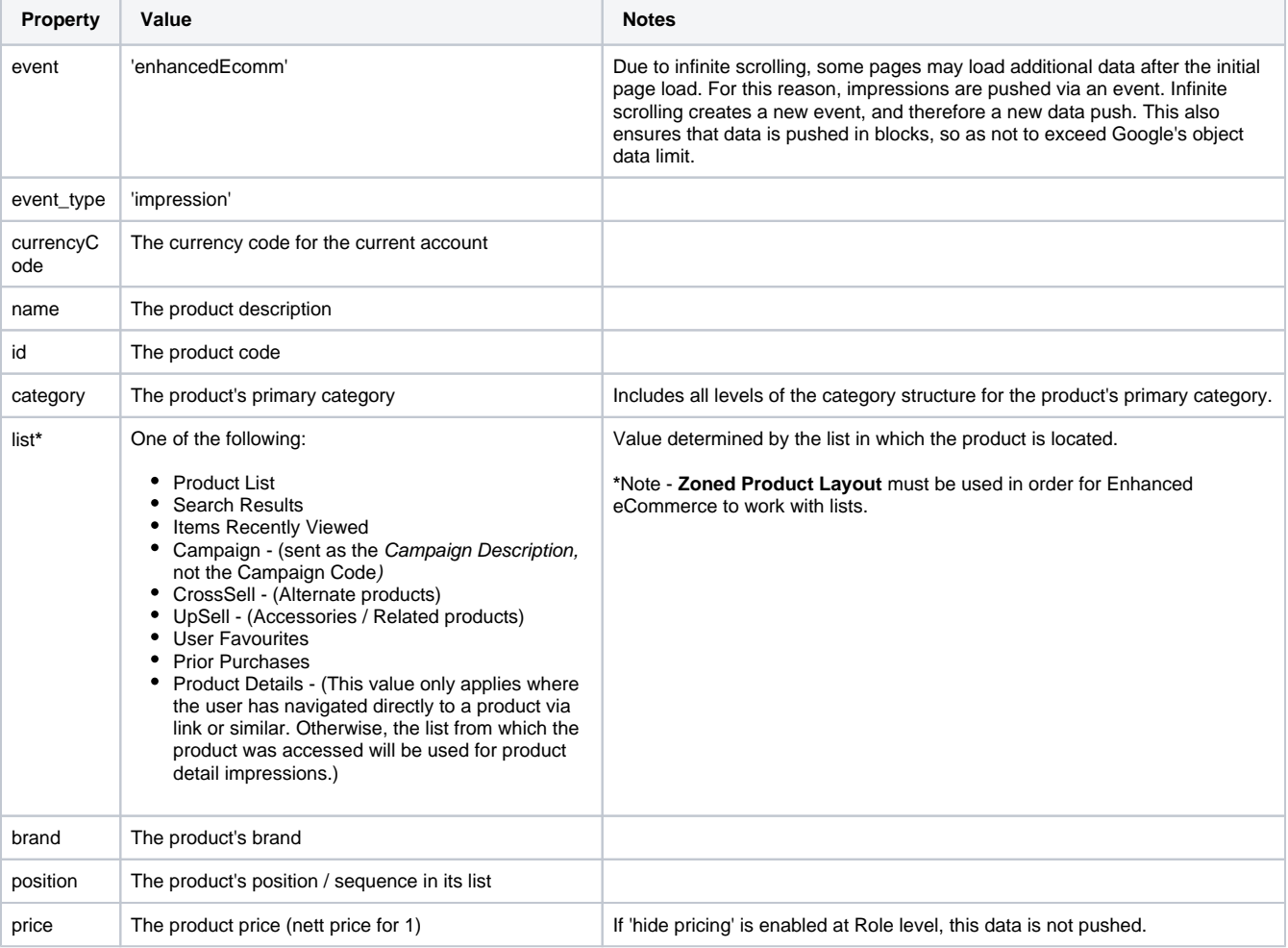

#### **Sample Product Impression data**

{

```
 "event": "enhancedEcomm",
       "event_type": "impression",
        "ecommerce": {
              "currencyCode": "AUD",
               "impressions": [
\{
```

```
 "name": "Product Description",
                      "id": "ProductCode",
                     "list": "list name",
                     "category": "/first level/second level/third level",
                     "brand": "brand name",
                      "position": 1,
              "price": "99.99"
 }
 ]
       }
}
```
#### **Sample Product Detail Impression data**

```
{
          "event": "enhancedEcomm",
          "event_type": "impression",
          "ecommerce": {
                   "currencyCode": "AUD",
                   "detail": {
                            "actionField": {
                                     "list": "list name"
, where \{ \} , we have the set of \{ \} ,
                            "products": [
\{ "name": "Product Description",
                                     "id": "ProductCode",
                                     "category": "/first level/second level/third level",
                                     "brand": "brand name",
                                     "price": "99.99"
 }
design to the control of the control of the control of the control of the control of the control of the control of
 }
         }
}
```
# <span id="page-4-0"></span>**Product Clicks**

Product Click data is pushed on any click of a product link. For example, a product on a page of search results, or a product on the user's favourites list.

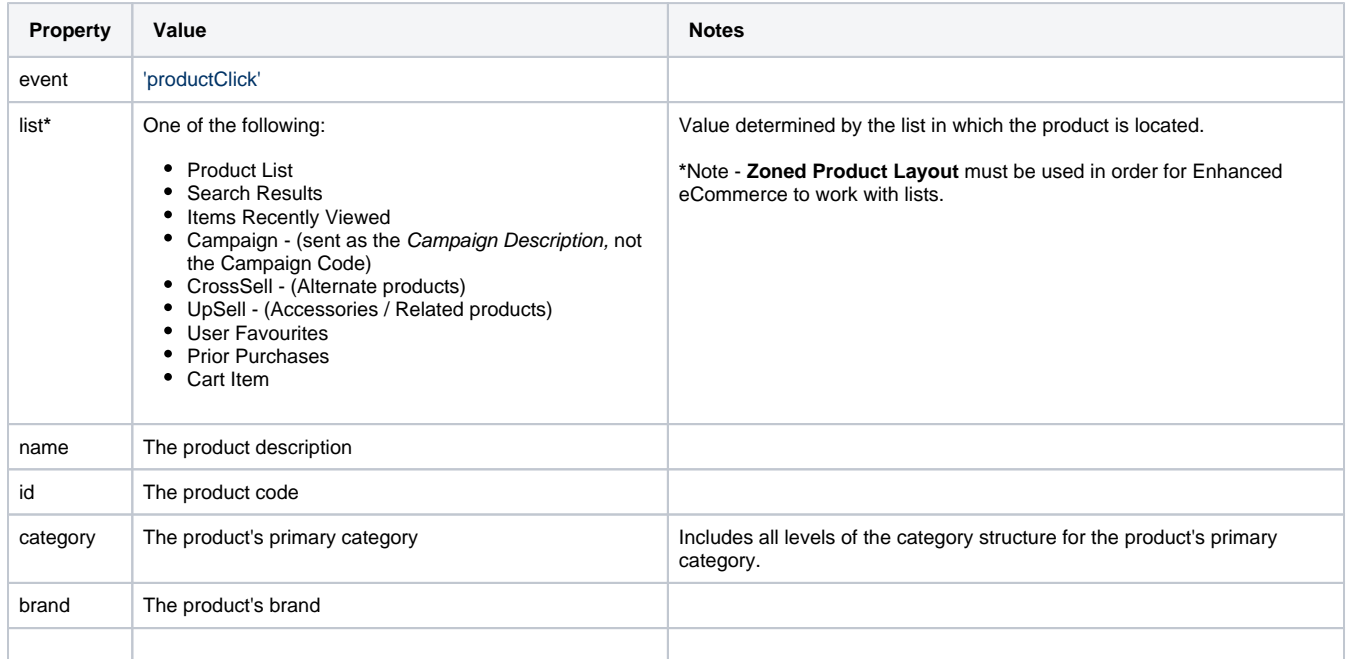

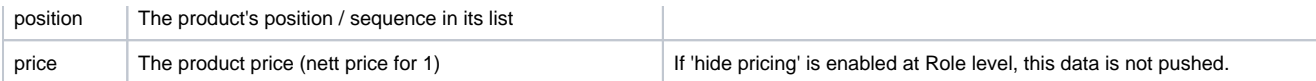

```
Sample Product Click data
```

```
{
          "event": "productClick",
          "ecommerce": {
                  "click": {
                             "actionField": {
                                      "list": "list name"
, and the contract of \{ \} , \{ \} "products": [
\{ "name": "Product Description",
                                      "id": "ProductCode",
                                       "category": "/first level/second level/third level",
                                      "brand": "brand name",
                                      "price": "99.99",
                                      "position": 1
 }
design to the control of the control of the control of the control of the control of the control of the control of
                 }
          }
}
```
### <span id="page-5-0"></span>**User Details**

User Detail data is pushed on every page of the site. There is the option to push data for logged in users only.

'User\_ID' = the user's unique identifier (database field = user.userid )

# **Sample User Detail data** { "User\_ID": "unique user id" }

### <span id="page-5-1"></span>**Questionnaire**

Questionnaire data is only pushed for non-widget-based questionnaires.

Since the URL does not change post submission, a virtual URL is pushed. (In contrast, widget-based questionnaires have a URL redirect post submission.)

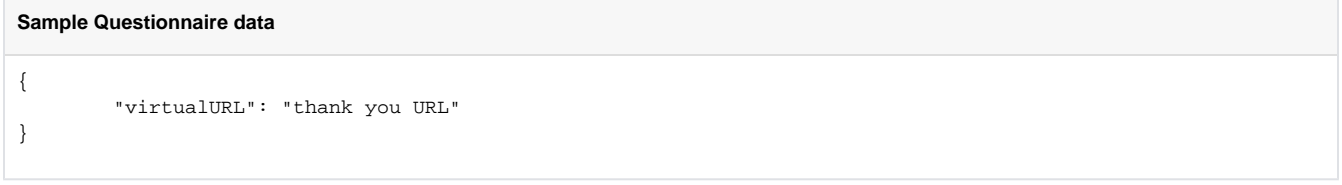

# <span id="page-5-2"></span>**Checkout Steps & Options**

Steps - pushed as the user progresses through the various steps of the checkout process.

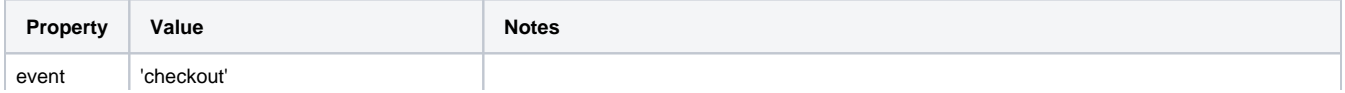

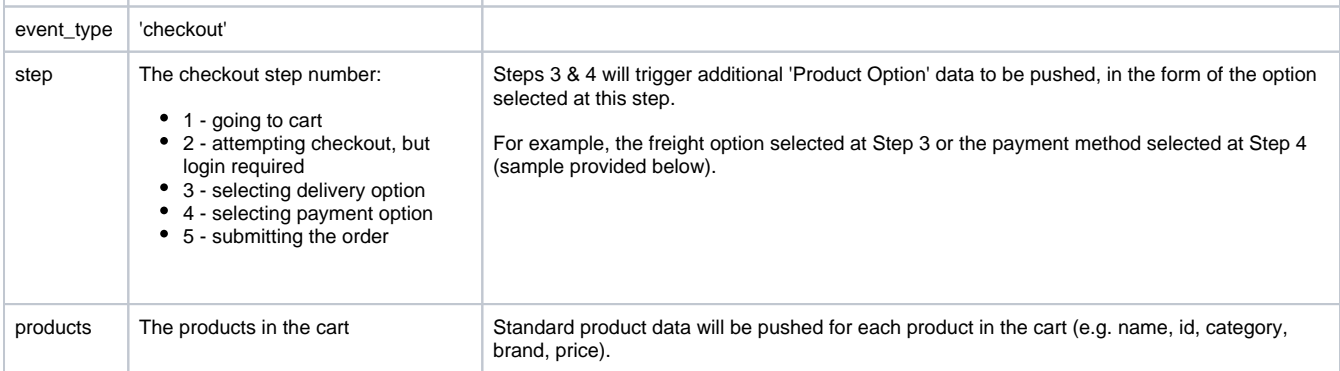

#### **Sample Checkout Steps data**

```
{
          "event": "checkout",
          "event_type": "checkout",
          "ecommerce": {
                   "checkout": {
                            "actionField": {
                                     "step": 1
                            },
                             "products": [
\{ "name": "Product Description",
                                      "id": "ProductCode",
                                     "category": "/first level/second level/third level",
                                     "brand": "brand name",
                                     "price": "99.99"
 }
design to the control of the control of the control of the control of the control of the control of the control of
                  }
         }
}
```
#### **Options -** pushed whenever the Checkout Step value (detailed above) is either 3 or 4.

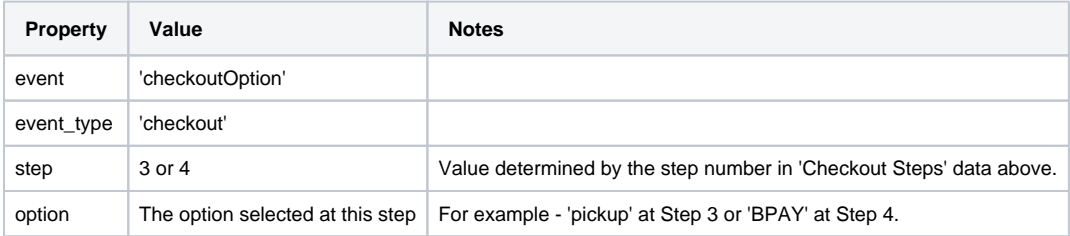

#### **Sample Checkout Option data**

```
{
       "event": "checkoutOption",
       "event_type": "checkout",
       "ecommerce": {
             "checkout_option": {
                    "actionField": {
                           "step": 4,
                     "option": "BPAY"
 }
              }
      }
}
```
# <span id="page-7-0"></span>**Transactions**

Product Transaction data is pushed on successful submission of an order.

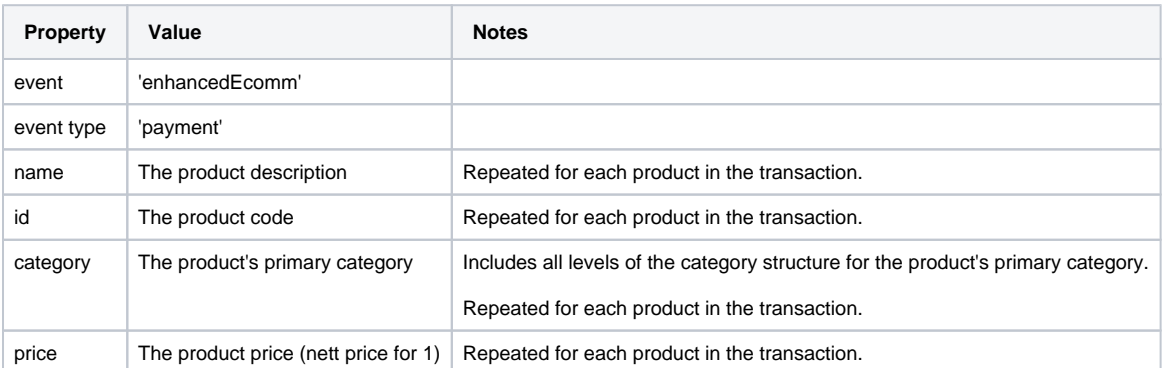

#### **Sample Transaction data**

```
{
       "event": "enhancedEcomm",
 "event_type": "payment",
 "ecommerce": {
            "purchase": {
                  "actionField": {
                        "id": 100000000,
                          "revenue": 99.99,
                          "tax": 9.99,
                    "shipping": 10.00
 }
             },
             "products": [
\{ "name": "Product Description",
                   "id": "ProductCode",
                   "category": "/first level/second level/third level",
             "price": "99.99"
 }
 ]
       }
}
```
# <span id="page-7-1"></span>**Login Success**

Login Success data is pushed on any successful login.

- The 'event' always = "login"
- The 'widgetName' = that of the widget used to initiate the login

#### **Sample Login Success data**

```
{
         "event": "login",
         "widgetName": "widget-name"
}
```
### <span id="page-7-2"></span>**Logout Success**

Logout Success data is pushed on any successful logout.

- The 'event' always = "logout"
- $\bullet$  The 'widgetName' = that of the widget used to initiate the logout

```
Sample Logout Success data
{
         "event": "logout",
         "widgetName": "widget-name"
}
```
# <span id="page-8-0"></span>**Add to Cart**

Add To Cart data is pushed every time a user successfully adds a product to their cart.

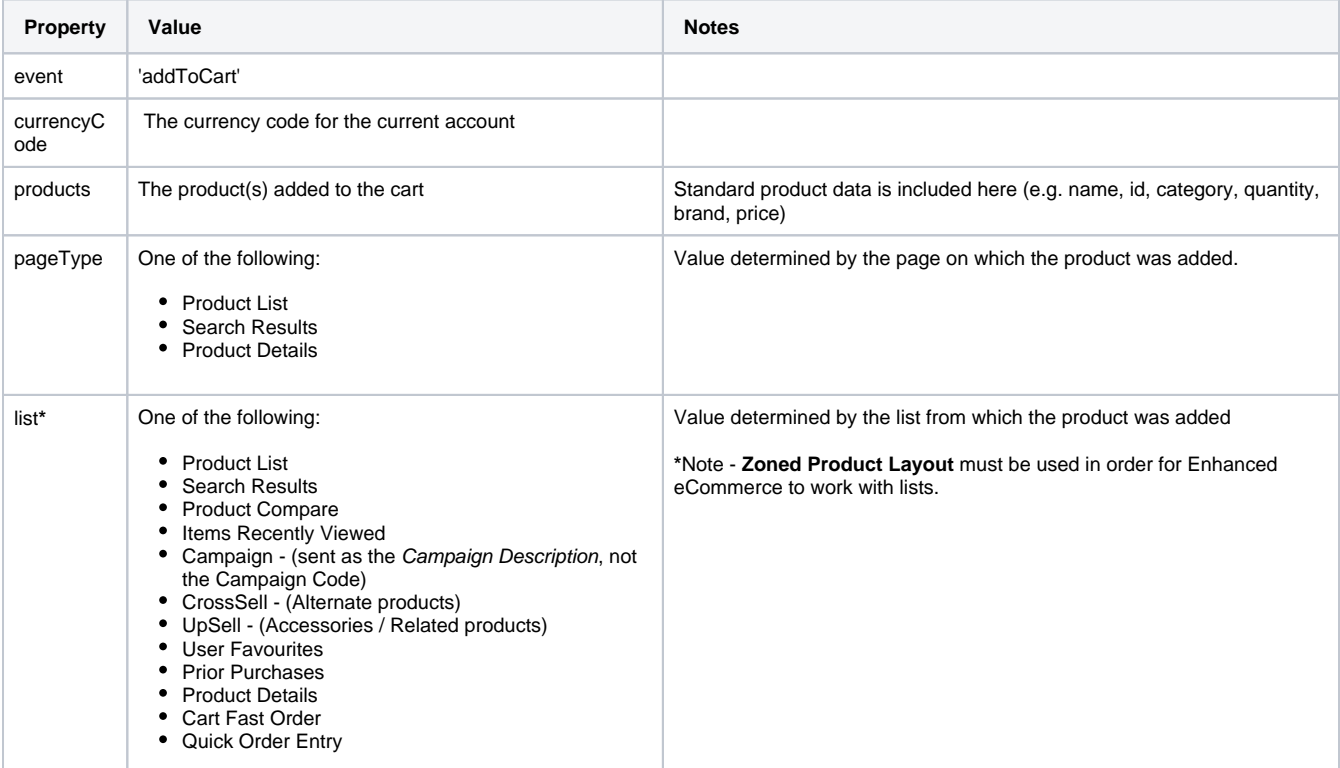

```
Sample Add To Cart data
```

```
{
         "event": "addToCart",
         "ecommerce": {
                  "currencyCode": "AUD",
                  "add": {
                            "products": [
\{ "name": "Product Description",
                                    "id": "ProductCode",
                                    "category": "/first level/second level/third level",
                                    "quantity": 1,
                                    "brand": "brand name",
                                    "price": "99.99"
 }
design to the control of the control of the control of the control of the control of the control of the control of
 }
         },
         "pageType": "Product List",
```
### <span id="page-9-0"></span>**Remove from Cart**

Remove From Cart data is pushed whenever a product is successfully removed from the user's cart.

NOTE - This can be a whole line deletion, or a decrease in quantity. Both actions are sent as 'Remove From Cart' data.

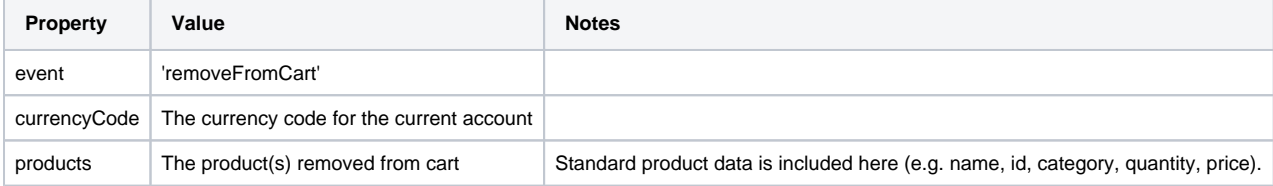

### **Sample Remove From Cart data**

```
 {
          "event": "removeFromCart",
          "ecommerce": {
                   "currencyCode": "AUD",
                    "remove": {
                             "products": [
\{ "name": "Product Description",
                                       "id": "ProductCode",
                                       "category": "/first level/second level/third level",
                                       "quantity": 1,
                                       "price": "99.99"
 }
design to the control of the control of the control of the control of the control of the control of the control of
                  }
          }
}
```
### <span id="page-9-1"></span>**Cart Updated**

Cart Updates will push the relevant Add or Remove data when product quantities are changed:

- Quantity increase triggers an "addToCart" data push
- Quantity decrease triggers a "removeFromCart" data push

#### <span id="page-9-2"></span>**Promotion Codes**

The following data is automatically pushed in relation to Promotion Codes:

- success adding a promo code ('validPromoCode')
- failure adding a promo code ('invalidPromoCode')
- removal of a promo code ('removedPromoCode')

The event type and the promotion code is the only data sent in these instances.

# **Sample Valid Promo Code data**

```
{
         "event": "validPromoCode",
         "promoCode": "XXXX"
}
```
}

```
Sample Removed Promo Code data
```

```
{
         "event": "removedPromoCode",
         "promoCode": "XXXX"
}
```
### <span id="page-10-0"></span>**View Order**

View Order data is pushed when an order is viewed on the Order History / tracking page. The relevant sales order number is sent in this instance.

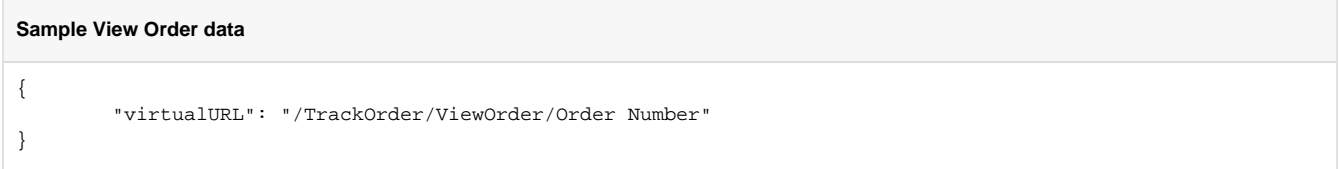

### <span id="page-10-1"></span>**View Template**

View Template data is pushed when a saved template is viewed on the Order Templates page. The template name is sent in this instance.

#### **Sample View Template data**

```
{
         "virtualURL": "/OrderTemplates/Template Name"
}
```
# <span id="page-10-2"></span>**Extending or Overriding Pushed Data**

It is possible to push additional data or to override Commerce Vision's out-of-the-box inclusions. For assistance with this, please contact a Commerce Vision Consultant.

#### **CV internal use:**

- 1. Determine the type of additional data required to push:
	- User
	- Product
	- Order
- 2. Include the new data by adding the field to the relevant JSON field group.

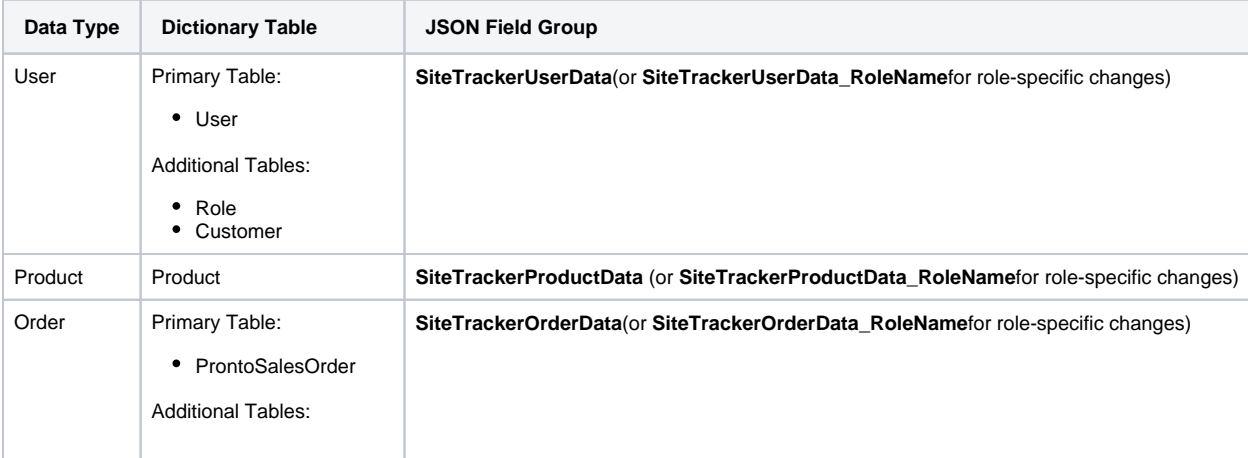

- ProntoSalesOrderLine
- Product
- 3. Finally, construct the tracking code per the format below.
	- First parameter is the data to manipulate (e.g. "userDetail" in sample code)
	- Second parameter is the type of manipulation:
		- $\circ$  extend
		- $\circ$  override
	- The third parameter is the function that will perform the manipulation (e.g. "EmailAddress: data.EmailAddress" in sample code)
		- The data is the raw data that can be used for manipulation (and includes the additional data from the JSON field groups described above)

```
Sample Data Extension code
$.cv.css.tracker.track("userDetail", "extend", function(data) {
         return { EmailAddress: data.EmailAddress };
});
```
#### **Possible extension methods:**

- userDetail
- pageType (this is for Digital Remarketing)
- productImpressions
- productClick
- questionnaire
- checkout
- checkoutOption
- transactionProducts
- loginSuccess • logoutSuccess
- addToCart
- removeFromCart
- promoCodes
- viewOrder
- viewTemplate

### <span id="page-11-0"></span>Related help

- [Google API Address Validation](https://cvconnect.commercevision.com.au/display/KB/Google+API+Address+Validation)
- [Google Tag Manager with Google Analytics \(v4\)](https://cvconnect.commercevision.com.au/pages/viewpage.action?pageId=148537419)
- [Google Tag Manager with UA & GA4](https://cvconnect.commercevision.com.au/pages/viewpage.action?pageId=155026181)
- [Google Tag Manager & Analytics](https://cvconnect.commercevision.com.au/pages/viewpage.action?pageId=155026186)
- [Google Sign In](https://cvconnect.commercevision.com.au/display/KB/Google+Sign+In)